Follow these steps to verify your domain

Go to the DNS provider that you use to manage admissions.jamiahamdard.edu and add the following DNS records.

Need a step-by-step walk through? Click here (https://help.mailgun.com/hc/en-us/articles/360026833053)

Prefer to watch a video? We got you covered. (https://www.mailgun.com/videos/getting-started-with-mailgun)

## Common providers include:

GoDaddy (https://www.godaddy.com/help/add-a-txt-record-19232)

NameCheap (https://www.namecheap.com/support/knowledgebase/article.aspx/579/2237/which-record-type-option-should-i-choose-for-the-information-im-about-to-enter)

Network Solutions (http://www.networksolutions.com/support/how-to-manage-advanced-dns-records/)

Rackspace Email & amp; Apps (https://support.rackspace.com/how-to/set-up-dns-records-for-cloud-office-email-and-skype-for-business/)

Rackspace Cloud DNS (https://docs.rackspace.com/support/how-to/cloud-dns/)

Amazon Route 53 (http://docs.aws.amazon.com/Route53/latest/DeveloperGuide/R53Console.html)

Digital Ocean (http://code.krister.ee/mailgun-digitalocean/)

## Sending records

TXT records (known as SPF & DKIM) are required to send and receive email with Mailgun.

SPF

| Status     | Hostname                    | Enter this value                | Current value |  |
|------------|-----------------------------|---------------------------------|---------------|--|
| Unverified | admissions.jamiahamdard.edu | v=spf1 include:mailgun.org ~all | None found    |  |

## DKIM

You can create up to 3 DKIM keys per domain.

| Status     | Hostname                                               | Enter this value                                                                                                    | Current value |
|------------|--------------------------------------------------------|----------------------------------------------------------------------------------------------------|---------------|
| Unverified | <b>mailodomainkey</b> .admissions.jamiahamdard.<br>edu | k=rsa; p=MIGfMA0GCSqGSIb3DQEBAQUAA4GNA<br>DCBiQKBgQDOGbcChlVmFDaeM0CBT75GuhfT1e5<br>xwjnOxwm1qimaPhN7jN2IkssNwUy506a9BB9i3<br>vgvLW0RY+XwFdSVZMpNIaeA0cE4RzUREjUH+Ru<br>RNf1gggnQ6BPsLfpFuxaaPhvU6Ba0xP4eHCnZo<br>6TkiDfuvdjcp0yXG3ZicaSjgJ3nPwIDAQAB | None found    |

Receiving records

MX records are **recommended for all domains, even if you are only sending messages**. Unless you already have MX records for @admissions.jamiahamdard.edu pointing to another email provider (e.g. Gmail), you should update the following records. <u>More info on MX records (https://help.mailgun.com/hc/en-us/articles/203357040-Can-I-use-the-same-domain-name-for-Mailgun-and-for-Google-Apps-or-another-email-server-)</u>.

| MX         |                             |          |                  |               |
|------------|-----------------------------|----------|------------------|---------------|
| Status     | Hostname                    | Priority | Enter this value | Current value |
| Unverified | admissions.jamiahamdard.edu | 10       | mxa.mailgun.org  | None found    |
| Unverified | admissions.jamiahamdard.edu | 10       | mxb.mailgun.org  | None found    |

Tracking records The CNAME record is necessary for **tracking opens, clicks, and unsubscribes**.

## CNAME

| Status     | Hostname                          | Enter this value | Current value |
|------------|-----------------------------------|------------------|---------------|
| Unverified | email.admissions.jamiahamdard.edu | mailgun.org      | None found    |

Once you make the above DNS changes it can take 24-48hrs for those changes to propagate. We will email you to let you know once your domain is verified.

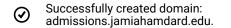